# **moban**

*Release 0.7.1*

**Apr 25, 2020**

### **Contents**

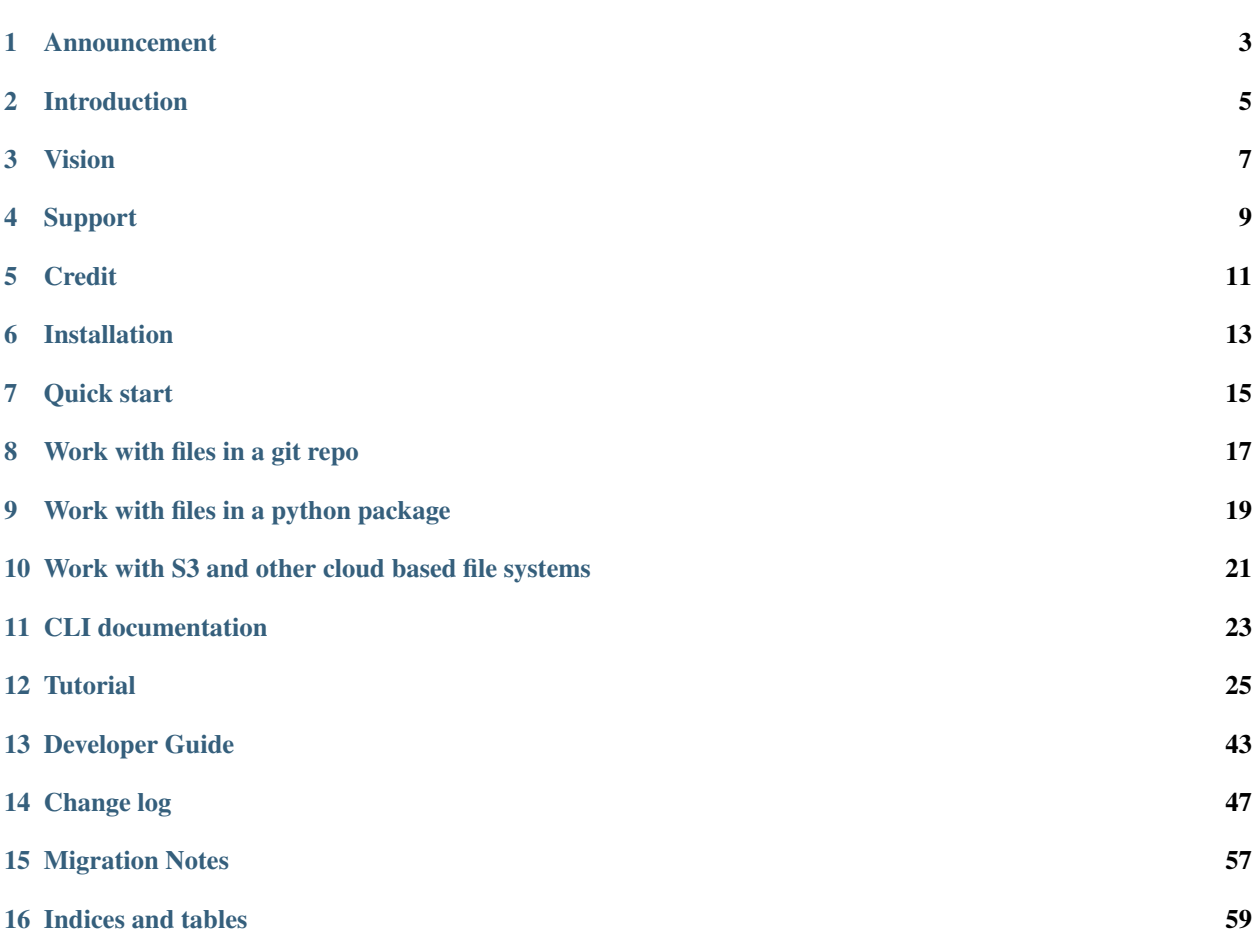

Author C.W. and its contributors (See contributors.rst) Issues <http://github.com/moremoban/moban/issues> License MIT

### Announcement

<span id="page-6-0"></span>For existing moban users, python 2 support has been dropped. Please stay with versions lower than 0.7.0 if you are still using python 2.

From 2020 onwards, minimum requirement is Python 3.6

### Introduction

<span id="page-8-0"></span>moban started with bringing the high performance template engine (JINJA2) for web into static text generation. It has been used in *pyexcel* and *coala* project to keep documentation consistent across the documentations of individual libraries in the same organisation.

moban can use other python template engine: mako, handlebars, velocity, haml, slim and tornado, can read other data format: json and yaml, and can access both template file and configuration file in any location: zip, git, pypi package, s3, etc.

Vision

<span id="page-10-0"></span>Any template, any data in any location

### Support

<span id="page-12-0"></span>If you like moban, please support me on [github,](https://github.com/sponsors/chfw) [patreon](https://www.patreon.com/bePatron?u=5537627) or [bounty source](https://salt.bountysource.com/teams/chfw-pyexcel) to maintain the project and develop it further.

With your financial support, I will be able to invest a little bit more time in coding, documentation and writing interesting extensions.

Credit

<span id="page-14-0"></span>*jinja2-fsloader* is the key component to enable PyFilesystem2 support in moban v0.6x. Please show your stars there too!

### Installation

#### <span id="page-16-0"></span>You can install it via pip:

\$ pip install moban

#### or clone it and install it:

```
$ git clone http://github.com/moremoban/moban.git
```
\$ cd moban

\$ python setup.py install

### Quick start

```
$ export HELLO="world"
$ moban "{{HELLO}}"
Templating {{HELLO}}... to moban.output
Templated 1 file.
$ cat moban.output
world
```
#### Or

```
$ export HELLO="world"
$ echo "{{HELLO}}" | moban
```
#### Or simply

\$ HELLO="world" moban "{{HELLO}}"

#### A bit formal example:

```
$ moban -c data.yml -t my.template
$ cat moban.output
```
#### Given data.yml as:

hello: world

and my.template as:

{{hello}}

#### moban.output will contain:

world

Please note that data.yml will take precedence over environment variables.

Moban in live action:

All use cases are documented [here](http://moban.readthedocs.org/en/latest/#tutorial)

### Work with files in a git repo

<span id="page-20-0"></span>[gitfs2](https://github.com/moremoban/gitfs2) is optional since v0.7.0 but was installed by default since v0.6.1

You can do the following with moban:

```
$ moban -t 'git://github.com/moremoban/pypi-mobans.git!/templates/_version.py.jj2' \
       -c 'git://github.com/moremoban/pypi-mobans.git!/config/data.yml' \
       -o _version.py
Info: Found repo in /Users/jaska/Library/Caches/gitfs2/repos/pypi-mobans
Templating git://github.com/moremoban/pypi-mobans.git!/templates/_version.py.jj2 to _
˓→version.py
Templated 1 file.
$ cat _version.py
TversionT = "0.1.1rc3"__author_ = "C.W."
```
## CHAPTER<sup>9</sup>

### Work with files in a python package

<span id="page-22-0"></span>[pypifs](https://github.com/moremoban/pypifs) is optional since v0.7.0 but was installed by default since v0.6.1

You can do the following with moban:

```
$ moban -t 'pypi://pypi-mobans-pkg/resources/templates/_version.py.jj2' \
       -c 'pypi://pypi-mobans-pkg/resources/config/data.yml' \
       -o _version.py
Collecting pypi-mobans-pkg
....
Installing collected packages: pypi-mobans-pkg
Successfully installed pypi-mobans-pkg-0.0.7
Templating pypi://pypi-mobans-pkg/resources/templates/_version.py.jj2 to _version.py
Templated 1 file.
$ cat _version.py
TversionT = "0.1.1rc3"__author_ = "C.W."
```
### <span id="page-24-0"></span>Work with S3 and other cloud based file systems

Please install [fs-s3fs:](https://github.com/PyFilesystem/s3fs)

\$ pip install fs-s3fs

Then you can access your files in s3 bucket:

```
$ moban -c s3://${client_id}:${client_secrect}@moremoban/s3data.yml \
        -o 'zip://my.zip!/moban.output' {{hello}}
$ unzip my.zip
$ cat moban.output
world
```
Where the configuration sits in a s3 bucket, the output is a file in a zip. The content of s3data.yaml is:

hello: world

CLI documentation

```
usage: moban [-h] [-c CONFIGURATION] [-t TEMPLATE] [-o OUTPUT]
             [-td [TEMPLATE_DIR [TEMPLATE_DIR ...]]] [-cd CONFIGURATION_DIR]
             [-m MOBANFILE] [-g GROUP] [--template-type TEMPLATE_TYPE]
             [-d DEFINE [DEFINE ...]] [-e EXTENSION [EXTENSION ...]] [-f]
             [--exit-code] [-V] [-v]
             [template]
Static text generator using any template, any data and any location.
positional arguments:
 template string templates
optional arguments:
 -h, --help show this help message and exit
  -c CONFIGURATION, --configuration CONFIGURATION
                       the data file
 -t TEMPLATE, --template TEMPLATE
                       the template file
  -o OUTPUT, --output OUTPUT
                       the output file
Advanced options:
 For better control
 -td [TEMPLATE_DIR [TEMPLATE_DIR ...]], --template_dir [TEMPLATE_DIR [TEMPLATE_DIR ..
\leftrightarrow.]]
                       add more directories for template file lookup
  -cd CONFIGURATION_DIR, --configuration_dir CONFIGURATION_DIR
                       the directory for configuration file lookup
  -m MOBANFILE, --mobanfile MOBANFILE
                        custom moban file
  -g GROUP, --group GROUP
                        a subset of targets
  --template-type TEMPLATE_TYPE
```

```
the template type, default is jinja2
 -d DEFINE [DEFINE \ldots], --define DEFINE [DEFINE \ldots]
                     to supply additional or override predefined variables,
                     format: VAR=VALUEs
 -e EXTENSION [EXTENSION ...], --extension EXTENSION [EXTENSION ...]
                     to to TEMPLATE_TYPE=EXTENSION_NAME
 -f force moban to template all files despite of
                     .moban.hashes
Developer options:
 For debugging and development
 --exit-code tell moban to change exit code
 -V, --version show program's version number and exit
 -v show verbose, try -v, -vv, -vvv
```
### **11.1 Exit codes**

By default:

- $\bullet$  0 : no error
- 1 : error occured

With *–exit-code*:

- 0 : no changes
- 1 : has changes
- 2 : error occured

**Tutorial** 

<span id="page-28-0"></span>Please clone the moban repository as the data mentioned in the tutorial are stored in examples folder.

### **12.1 Level 1 Jinja2 on command line**

*moban* reads data in yaml format, renders a template file in jinja2 format and outputs it to *moban.output*. By default, it looks for *data.yml* as its data file, but it will fallback to environment variables if a data file cannot be found

#### **12.1.1 Evaluation**

Please clone the moban project and install moban:

```
$ git clone https://github.com/chfw/moban.git
$ cd moban
$ python setup.py install
```
Then go to *docs/level-1-jinja2-cli*. here are different commands to evaluate it:

moban -c data.yml -t a.template

'moban.output' is the generated file.

moban -c data.yml -t a.template -o my.output

*-o my.output* will override the default name

Note: You may simply type the short form:

moban -t a.template

because moban looks for *data.yml* by default

As well, you can define your own variable:

moban -D hello=maailman -t a.template

And when you check 'moban.output', you will find you have overwritten data.yaml.

### **12.2 Level 2: template inheritance**

Template inheritance is a feature in Jinja2. This example show how it was done. *a.template* inherits *base.jj2*, which is located in *.moban.td*, the default template directory.

Warning: *a.template* could be a symbolic link on Unix/Linux. It will not work if you template [a symbolic link](https://github.com/moremoban/moban/issues/117) [on Windows.](https://github.com/moremoban/moban/issues/117) Use symbolic link at your own calculated risk.

#### **12.2.1 Evaluation**

Please go to *docs/level-2-template-inheritance*, here is the command to launch it:

```
moban -c data.yaml -t a.template
```
*a.template* inherits *.moban.td/base.jj2*.

### **12.3 Level 3: data override**

What *moban* brings on the table is data inheritance by introducing *overrides* key word in the yaml file:

```
overrides: data.base.yaml
....
```
And *.moban.cd* is the default directory where the base data file can be placed.

#### **12.3.1 Evaluation**

Please change directory to *docs/level-3-data-override* directory.

In this example, *data.yaml* overrides *.moban.cd/data.base.yaml*, here is the command to launch it:

```
moban -c data.yaml -t a.template
```
'moban.output' is the generated file: =========header=============

world

shijie

========footer============

#### **12.3.2 New development**

Since verison 0.6.0, *overrides* syntax support two more use cases:

#### **1 override more than one configuration file**

For example:

```
overrides:
  - config-file-a.yaml
  - config-file-b.yaml
```
#### **2 override more than one configuration file**

For example:

```
overrides:
 - config-file-a.yaml: keya
  - config-file-b.yaml: keyb
```
### **12.4 Level 4: single command**

If you use moban regularly and operates over a number of files, you may consider write a *.moban.yml*, which is a mini script file that commands *moban* to iterate through a number of files

#### **12.4.1 Evaluation**

Please go to *docs/level-4-single-command* directory.

Here is the *.moban.yml*, which replaces the command in level 3:

```
targets:
  - a.output: a.template
```
where *targets* should lead an array of dictionaries.

Here is how to launch it .. code-block:: bash

moban

'a.output' is the generated file:

========header============

world

shijie

```
========footer============
```
### **12.5 Level 5: custom configuration**

With *.moban.yml*, you can even change default data directory *.moban.cd* and default template directory *.moan.td*. Read this example:

```
configuration:
  configuration_dir: 'custom-config'
  template_dir:
    - custom-templates
    - cool-templates
    - ,11targets:
  - a.output: a.template
```
where *configuration* lead a dictionary of key words:

- 1. *configuration\_dir* the new configuration directory
- 2. *template\_dir* an array of template directories

#### **12.5.1 Evaluation**

Please go to *docs/level-5-custom-configuration* directory.

Here is the command to launch it:

moban

'a.output' is the generated file:

```
=========header=============
world
shijie
this demonstrations jinja2's include statement
=========footer=============
```
### **12.6 Level 6: Complex Configuration**

On top of level 5, you could have a common template, where data and output change. In the following example:

```
configuration:
 configuration_dir: 'custom-config'
 template_dir:
    - custom-templates
```

```
- cool-templates
    - + + +template: a.template
targets:
  - output: a.output
   configuration: data.yml
  - output: a.output2
    configuration: data2.yml
```
where *template* under *confiugration* needs a template file, which will be a default template across *targets*. And in this example, the expand form of *targets* is illustrated:

{ "output": 'an output file', "configuration": 'data file', "template": "the template file"

}

Warning: *a.template* could be [a symbolic link](https://github.com/moremoban/moban/issues/117) on Unix/Linux. It will not work if you template a symbolic link [on Windows.](https://github.com/moremoban/moban/issues/117) Use symbolic link at your own calculated risk.

#### **12.6.1 Evaluation**

Please go to *docs/level-6-complex-configuration* directory.

Here is the command to launch it:

moban

'a.output' is the generated file:

```
=========header=============
```
world

shijie

this demonstrations jinja2's include statement

=========footer============

*a.output2* is:

```
=========header=============
world2
shijie
this demonstrations jinja2's include statement
========footer============
```
### **12.7 Level 7: Custom jinja filters, tests and globals**

Level 7 example demonstrates advanced plugin capabilities of moban. The following moban file had *plugin\_dir* specified:

```
configuration:
  template_dir:
    - my-templates
  plugin_dir:
    - custom-jj2-plugin
  configuration: data.yml
targets:
  - filter.output: filter.jj2
  - test.output: test.jj2
```
Where *custom-jj2-plugin* is a directory holding all jinja2 filters, tests and globals. Under it, there are 4 files:

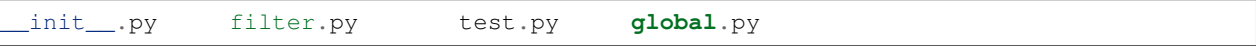

It is very important to have *\_\_init\_\_.py*, otherwise, it will NOT work. Other three files are named to show case the feature. You can choose whichever name you prefer, as long as you and your team could make sense of the names.

#### **12.7.1 Evaluation**

Please go to *docs/level-7-use-custom-jinja2-filter-test-n-global* directory,

Here is the command to launch it:

```
$ moban
Templating filter.jj2 to filter.output
Templating test.jj2 to test.output
Templating global.jj2 to global.output
Templated 3 files.
Everything is up to date!
```
Please examine individual template and its associated plugin for more details.

### **12.8 Level 8: Pass a folder full of templates**

We already know that in moban file, you can pass on a dictionary in targets section, and it apply the template. The assumption was that the template parameter is a file. Now, what if the parameter is a directory?

When you pass a directory with full of templates, moban will also assume the target is a directory and will generate the output there. When saving the files, it will remove its file suffices automatically.

### **12.9 level 9: moban dependency as pypi package**

Note: You will need to install pypifs

Why not enable template reuse? Once a template is written somewhere by somebody, as long as it is good and useful, it is always to reuse it, isn't it? DRY principle kicks in.

Now with moban, it is possible to package up your mobans/templates into a pypi package and distribute it to the world of moban.

Here are the sample file:

```
configuration:
  template_dir:
    - "pypi://pypi-mobans-pkg/resources/templates"
  configuration: config.yml
  configuration_dir: "pypi://pypi-mobans-pkg/config"
targets:
  - mytravis.yml: travis.yml.jj2
  - test.txt: demo.txt.jj2
```
When you refer to it in configuration section, here is the syntax:

```
configuration:
  - template_dir:
    - "pypi://python-package-name/relative-folder-inside-the-package"
```
Note: when you do not have relative directory:

```
configuration:
 template_dir:
    - "pypi://python-package-name"
```
### **12.10 level 10: moban dependency as git repo**

Note: You will need to install gitfs2

Since the support to have a pypi package as dependency, the moban pro user will find it more useful to have git repo so that the changes to static content could get propagate as it happens using git push and git pull.

For now, github.com, gitlab.com and bitbucket.com are supported. Pull request is welcome to add or improve this feature.

Here are the sample file:

```
configuration:
 template_dir:
   - "git://github.com/moremoban/pypi-mobans.git!/templates"
    - local
 configuration: config.yml
 configuration_dir: "git://github.com/moremoban/pypi-mobans.git!/config"
targets:
  - mytravis.yml: travis.yml.jj2
  - test.txt: demo.txt.jj2
```
where *requires* lead to a list of pypi packages. And when you refer to it, as in level-9 section, please use "pypi-mobans:"

#### **12.10.1 The syntax when submodule exists**

The sumodule syntax is:

```
configuration:
 template_dir:
    - "git://github.com/moremoban/pypi-mobans.git?submodule=true&branch=your_choice
˓→or_default_branch_if_not_specified!/templates"
    - local
```
If you have reference instead of branch:

```
configuration:
 template_dir:
    - "git://github.com/moremoban/pypi-mobans.git?submodule=true&reference=your_
˓→alternative_reference_but_not_used_together_with_branch!/templates"
    - local
```
### **12.11 Level 11: use handlebars**

moban is extensible via lml. Charlie Liu through Google Code-in 2018 has kindly contributed moban-handlebars plugin.

#### **12.11.1 Evaluation**

Please go to *docs/level-11-use-handlebars* directory. You will have to:

```
$ pip install moban-handlebars
```
Here is the *.moban.yml*, which replaces *jj2* with handlebars files in level 4:

```
targets:
  - a.output: a.template.handlebars
  - b.output: base.hbs
```
where *targets* should lead an array of dictionaries, *requires* installs moban-handlebars extension. You can provide file suffixes: ".handlebars" or ".hbs" to your handlebars template.

Here is how to launch it .. code-block:: bash

moban

### **12.12 Level 12: use template engine extensions**

jinja2 comes with a lot of extensions. In order not to be the blocker in the middle, extensions is allowed in moban file to initialize jinja2 engine with desired extensions. Two extensions, expression-statement and loop-controls are enabled by default.

The extensions syntax is:

```
extensions:
 template_type:
    - template.engine.specific.extension
```
For example:

```
extensions:
  jinja2:
    - jinja2.ext.i18n
```
Please also note that the following extensions are included by default: *jinja2.ext.do*, *jinja2.ext.loopcontrols*

#### **12.12.1 Evaluation**

Please go to *docs/level-12-use-template-engine-extensions* directory.

If you notice the file *a.template*, we are using a for loop control. This is because moban comes with two default extensions loop-controls and expression-statement.

Now, let us try to use the extension *with*. To do that, we have to enable the extension in the *.moban.yml* file following the above syntax. Now, the extension can be used in the jinja2 templates. One such example is shown in the *b.template* file.

Note: For some extensions, you may need to define *template environment parameters*. In that case, you can take help of our *user defined template types* feature. Please read level-18 for more info. We have explained it using an example here.

Let us consider the example of *jinja2* time. If you want to use *datetime format* attribute, you need to specify the same using environmental parameters, *i.e env.datetime\_format = '%a, %d %b %Y %H:%M:%S'*. In order to do this, you can specify *datetime\_format* using environmental parameters, something like:

```
configuration:
 template_types:
   my_own_type:
     base_type: jinja2
      file_extensions:
        - file_type_of_my_choice
      options:
        datetime_format: %a, %d %b %Y %H:%M:%S
        extensions:
          - jinja2_time.TimeExtension
targets:
  - a.output: a.template.file type of my choice
```
### **12.13 Level 13: any data override any data**

It's thought that why shall we constrain ourselves on yaml file format. Along the development path, json file format was added. What about other file formats?

By default yaml, json is supported. Due to the new capability *overrides* key word can override any supported data format:

overrides: data.base.json ....

or simple use *.json* data instead of *.yaml* data.

#### **12.13.1 Evaluation**

Please change directory to *docs/level-13-any-data-override-any-data* directory.

In this example, *child.yaml* overrides *.moban.cd/parent.json*, here is the command to launch it:

```
moban -c child.yaml -t a.template
```
'moban.output' is the generated file:

```
=========header=============
world from child.yaml
shijie from parent.json
========footer============
```
And we can try *child.json*, which you can guess, overrides *.moban.cd/parent.yaml*

moban -c child.json -t a.template

'moban.output' is the generated file:

```
=========header=============
world from child.json
shijie from parent.yml
========footer============
```
### **12.14 Level 14: custom data loader**

Continuing from level 13, *moban* since v0.4.0 allows data loader extension. Due to the new capability *overrides* key word can override any data format:

overrides: yours.custom ....

or simple use *.custom* data instead of *.yaml* data.

However, you will need to provide a data loader for *.custom* yourselves.

### **12.14.1 Evaluation**

Please change directory to *docs/level-14-custom-data-loader* directory.

In this tutorial, a custom data loader was provided to show case its dataloader extension. Here is the mobanfile:

```
configuration:
 plugin_dir:
    - custom-data-loader
 template: a.template
targets:
```

```
- output: a.output
 configuration: child.custom
- output: b.output
 configuration: override_custom.yaml
```
*custom-data-loader* is a directory where custom.py lives. The protocol is that the custom loader register itself to a file extension and return a data dictionary confirming mobanfile schema. On call, *moban* will provide an absolute file name for your loader to work on.

Here is the code to do the registration:

```
@PluginInfo(constants.DATA_LOADER_EXTENSION, tags=["custom"])
```
In order to evaluate, you can simply type:

```
$ moban
$ cat a.output
========header============
world from child.cusom
shijie from parent.json
========footer============
$ cat b.output
=========header=============
world from override_custom.yaml
shijie from parent.custom
========footer============
```
Warning: Python 2 dictates the existence of <u>\_\_init\_\_</u>.py in the plugin directory. Otheriwse your plugin won't load

### **12.15 Level 15: template copying becomes an action plugin in targets**

With *.moban.yml*, you can copy templates to your destination. More information is documented in *misc-1-copyingtemplate*.

Explicit syntax:

```
targets:
  - output: explicit
    template: template_file
    template_type: copy
```
Implicit syntax:

```
targets:
   - output: explicit
    template: template_file.copy
```
Shorthand syntax:

```
targets:
  - explicit: template_file.copy
  - output_is_copied.same_file_extension: when_source_have.same_file_extension
```
No implicit nor short hand syntax for the following directory copying unless you take a look at *force-template-type*. When you read *level-17-force-template-type-from-moban-file/README.rst*, you will find out more.

Directory copying syntax:

```
targets:
 - output: dest-dir
   template: source-dir
    template_type: copy
```
Recursive directory copying syntax:

```
targets:
  - output: dest-dir
   template: source-dir/**
    template_type: copy
```
#### **12.15.1 Evaluation**

Here is example moban file for copying:

```
configuration:
 template_dir:
   - template-sources
targets:
 - output: simple.file.copy
   template: file-in-template-sources-folder.txt
   template_type: copy
 - output: target_without_template_type
   template: file_extension_will_trigger.copy
 - target_in_short_form: as_long_as_this_one_has.copy
 - output_is_copied.same_file_extension: when_source_have.same_file_extension
 - output: "misc-1-copying/can-create-folder/if-not-exists.txt"
   template: file-in-template-sources-folder.txt
   template_type: copy
  - output: "test-dir"
   template: dir-for-copying
   template_type: copy
 - output: "test-recursive-dir"
    template: dir-for-recusive-copying/**
    template_type: copy
```
template copy does:

- 1. copies any template inside pre-declared template directory to anywhere. moban will create directory if needed.
- 2. copies any directory to anywhere. If "\*\*" is followed, moban attempts to do recursive copying.

### **12.16 Level 16: group targets by their template type**

Since moban version 0.4.0, you can group your targets with their template type. For example, with *copy* target, you can do the following things:

Here is example moban file for copying:

```
configuration:
  template_dir:
   - template-sources
targets:
  - copy:
    - simple.file.copy: file-in-template-sources-folder.txt
    - "misc-1-copying/can-create-folder/if-not-exists.txt": file-in-template-sources-
˓→folder.txt
    - "test-dir": dir-for-copying
    - "test-recursive-dir": dir-for-recusive-copying/**
```
More information is documented in *misc-1-copying-template*.

template copy does:

- 1. copies any template inside pre-declared template directory to anywhere. moban will create directory if needed.
- 2. copies any directory to anywhere. If "\*\*" is followed, moban attempts to do recursive copying.

Note: The suffix *.copy* of *simple.file.copy* will be removed.

### **12.17 Level 17: force template type**

Since moban version 0.4.0, you can enforce all targets to use one and only one template type, regardless of their individual template types.

Here is example moban file for copying:

```
configuration:
 template_dir:
   - template-sources
 force_template_type: copy
targets:
  - simple.file.copy: file-in-template-sources-folder.txt
 - "misc-1-copying/can-create-folder/if-not-exists.txt": file-in-template-sources-
˓→folder.txt
 - "test-dir": dir-for-copying
  - "test-recursive-dir": dir-for-recusive-copying/**
```
More information is documented in *misc-1-copying-template*.

template copy does:

- 1. copies any template inside pre-declared template directory to anywhere. moban will create directory if needed.
- 2. copies any directory to anywhere. If "\*\*" is followed, moban attempts to do recursive copying.

### **12.18 Level 18: User defined template types**

Since moban version 4.1, custom template types can be defined to deviate from default configurations of the template engines. In addition, the configuration possibilities are:

- 1. associate your own file extensions
- 2. choose your own template engine extensions

### **12.18.1 Evaluation**

Please go to *docs/level-4-single-command* directory.

Here is the *.moban.yml*, which inserts *template\_types* on top of the moban file found in level 4:

```
configuration:
 template_types:
   my_own_type:
     base_type: jinja2
      file_extensions:
        - file_type_of_my_choice
      options:
        extensions:
          - jinja2_time.TimeExtension
targets:
  - a.output: a.template.file_type_of_my_choice
```
where *template\_types* is a dictionary of different custom types.

Also, you can define your *template* on the fly by putting the template parameters inside targets. One such example is:

```
targets:
  - output: b.output
   template: a.template.jj2
   template_type:
     base_type: jinja2
     options:
       block_end_string: '*))'
       block_start_string: '((*'
       variable_start_string: '((('
       variable end string: ')))'
```
### **12.19 Level 19: select a group target to run**

Since moban version 0.4.2, you can select a group target to run. For example, with *copy* target mixed with normal file list:

configuration:

template\_dir:

• template-sources

targets:

• a.output: a.template.jj2

• copy: - simple.file.copy: file-in-template-sources-folder.txt - "misc-1-copying/can-createfolder/if-not-exists.txt": file-in-template-sources-folder.txt - "test-dir": dir-for-copying - "testrecursive-dir": dir-for-recusive-copying/\*\*

you can do the following things:

```
$ moban -g copy
```
### **12.20 Level 20: templates, files in a zip or tar**

On top of level 6, you could have files in a zip or tar. In the following example:

```
configuration:
 configuration_dir: 'tar://custom-config.tar'
 template_dir:
   - zip://templates.zip
    - cool-templates
   - + +targets:
 - output: 'tar://a.tar/a.output'
   configuration: data.yml
   template: template.in.zip.jj2
 - output: 'zip://a.zip/a.output2'
   configuration: data2.yml
    template: subfolder/template.in.zip.jj2
```
where *template.in.zip.jj2* were loaded from a zip file

#### **12.20.1 Evaluation**

Please go to *docs/level-20-templates-configs-in-zip-or-tar* directory.

Here is the command to launch it:

moban

'a.output' is the generated file in a.tar:

```
=========header=============
world
shijie
this demonstrations jinja2's include statement
=========footer============
```
*a.output2* is in a.zip:

=========header=============

world2

```
shijie
this demonstrations jinja2's include statement
========footer============
```
### **12.21 Level 21: template copying from a zip to a zip**

In level 15, with *.moban.yml*, you can copy templates to your destination. Now with similiar moban syntax, let me show how to create a new zip file where all templates are copied to.

Explicit syntax:

```
targets:
 - output: "zip://your.zip/explicit"
   template: template_file
    template_type: copy
```
Implicit syntax:

```
targets:
  - output: "zip://your.zip/implicit"
    template: template_file.copy
```
Shorthand syntax:

```
targets:
 - "zip://your.zip/shorthand": template_file.copy
```
No implicit nor short hand syntax for the following directory copying unless you take a look at *force-template-type*. When you read *level-17-force-template-type-from-moban-file/README.rst*, you will find out more.

Directory copying syntax:

```
targets:
  - output: "zip://your.zip/dest-dir"
   template: source-dir
    template_type: copy
```
Recursive directory copying syntax:

```
targets:
  - output: "zip://your.zip/dest-dir"
   template: source-dir/**
    template_type: copy
```
#### **12.21.1 Evaluation**

Here is example moban file for copying:

```
configuration:
  template_dir:
    - "zip://template-sources.zip"
```

```
targets:
  - output: "zip://my.zip/simple.file.copy"
   template: file-in-template-sources-folder.txt
   template_type: copy
  - output: "zip://my.zip/target_without_template_type"
   template: file_extension_will_trigger.copy
  - "zip://my.zip/target_in_short_form": as_long_as_this_one_has.copy
  - output: "zip://my.zip/misc-1-copying/can-create-folder/if-not-exists.txt"
   template: file-in-template-sources-folder.txt
   template_type: copy
 - output: "zip://my.zip/test-dir"
   template: dir-for-copying
   template_type: copy
  - output: "zip://my.zip/test-recursive-dir"
   template: dir-for-recusive-copying/**
   template_type: copy
```
template copy does:

- 1. copies any template inside pre-declared template directory to anywhere. moban will create directory if needed.
- 2. copies any directory to anywhere. If "\*\*" is followed, moban attempts to do recursive copying.

### **12.22 Level 22: intermediate targets**

It is natural to allow intermediate target to be source so that different moban plugins can interact with each other. The good news is since moban verion 0.6.5, it is support.

Note: The bad news is, folder as imtermediate target is not supported yet and will be considered in next incremental build. For now, the date cannot be confirmed.

Here are the syntax:

```
targets:
  - intermediate.jj2: original.jj2
  - final: intermediate.jj2
```
With moban 0.6.4-, above syntax cannot result in *final* file to be generated because *intermediate.jj2* does not exist until moban is run.

### **12.23 Level 23: moban file inheritance**

It is a bit tedious to repeat a few common configuration in moban file. Why not create a parent moban file? Then allow child project to deviate from.

The answer is to use 'overrides' in *.moban.yaml*, so called moban file.

*overrides* could over ride any data file format in any location in theory. And it support override a specific key set.

For more complex use case, please look at [its usage in pyexcel project](http://pyexcel.readthedocs.io/en/latest/guide.html)

### Developer Guide

### <span id="page-46-0"></span>**13.1 Development guide**

#### **13.1.1 Jinja2 extensions for Moban**

Since version 0.2, mobanfile supports an extra field *plugin\_dir*, along with *template\_dir*. When you put your own jinja2 filters, tests and globals in your moban repo, you can let moban know about them via this keyword.

Importantly, you have to have *\_\_init\_\_.py* file in your *plugin\_dir*. Otherwise, your plugins will NOT be loaded.

#### **Jinja2 Filter**

#### **13.1.2 split\_length**

It breaks down the given string into a fixed length paragraph. Here is the syntax:

```
{% for line in your_string | split_length(your_line_with) %}
{{line}}
{% endfor %}
```
It is used to keep changelog formatted in [CHANGELOG.rst.jj2 in pypi-mobans project](https://github.com/moremoban/pypi-mobans/blob/master/templates/CHANGELOG.rst.jj2#L15)

#### **13.1.3 github\_expand**

It expands simple hashtags into github issues. Here is the syntax:

```
{{ your_github_string | github_expand }}
```
It makes it easy to mention github reference in change log in all projects. Here is the place it is applied: [CHANGELOG.rst.jj2 in pypi-mobans project](https://github.com/moremoban/pypi-mobans/blob/master/templates/CHANGELOG.rst.jj2#L15)

Here is Grammar in the changelog.yml:

```
=============== ==============================
Syntax Meaning
=============== ==============================
`#1` moban issues 1
`PR#1` moban pull request 1
`pyexcel#1` other project issues 1
`pyexcel#PR#1` other project pulll request 1
=============== ==============================
```
More details can be found in [moban's changelog.yml](https://github.com/moremoban/moban/blob/master/.moban.cd/changelog.yml#L10)

#### **13.1.4** *repr*

Returns a single quoted string in the templated file

### **13.2 Built-in Tests**

#### **13.2.1** *exists*

Test if a file exists or not

#### **Jinja2 Globals**

It is possible to write an installable package including your own jinja2 filters, tests and globals. Please email me for more details.

#### **13.2.2 Template engine extension for Moban**

moban version 0.2 started using [lml](http://lml.readthedocs.io) to employ loose couple plugins. Other template engines, such as marko, haml can be plugged into moban seamless.

In order plugin other template engines, it is to write a lml plugin. The following is an example starting point for any template engine.

```
@PluginInfo(
    constants.TEMPLATE_ENGINE_EXTENSION, tags=["file", "extensions", "for", "your",
˓→"template"]
)
class Engine(object):
    def __init__(self, template_fs, options=None):
         "''"''"A list template directories will be given to your engine class
         \boldsymbol{u} \boldsymbol{u} \boldsymbol{u}def get_template(self, template_file):
         "''"Given a relative path to your template file, please return a templatable
˓→thing that does
        the templating function in next function below
```

```
"''"def apply_template(self, template, data, output):
           \boldsymbol{u} \boldsymbol{u} \boldsymbol{n}Given the template object from 'get_template' function, and data as python
˓→dictionary,
           and output as intended output file, please return "utf-8" encoded string.
           \bar{n}/\bar{n}/\bar{n}
```
After you will have finished the engine plugin, you can either place it in *plugin\_dir* in order to get it loaded, or make an installable python package. In the latter case, please refer to [yehua:](http://yehua.readthedocs.io) doing that in less than 5 minutes.

### Change log

### <span id="page-50-0"></span>**14.1 0.7.1 - 25.04.2020**

#### Fixed

1. [#365:](https://github.com/moremoban/moban/issues/365) regression was introduced by v0.6.5. If you uses mobanfile as data configuration file, you are very likely to have this show stopper. Please upgrade to this version.

### **14.2 0.7.0 - 18.01.2020**

#### Removed

- 1. [#360:](https://github.com/moremoban/moban/issues/360) make gitfs2 and pypifs optional.
- 2. [#303:](https://github.com/moremoban/moban/issues/303) python 2.7 support is dropped.

#### Updated

1. [#360:](https://github.com/moremoban/moban/issues/360) show friendlier error when unknown protocol exception was raised.

### **14.3 0.6.8 - 7.12.2019**

#### Updated

1. since version 0.5.0, when rendering a single file or string, moban would report 'Templated 1 of 0 files', which should have been 'Templated 1 file.'

#### Removed

1. python 3.4 support is gone because colorama requires Python '>=2.7, !=3.0.\*, !=3.1.\*, !=3.2.\*, !=3.3.\*, !=3.4.\*'

### **14.4 0.6.7 - 1.12.2019**

#### Updated

- 1. no verbose for error, -v for warning, -vv for warning+info, -vvv for warning+info+debug
- 2. [#351,](https://github.com/moremoban/moban/issues/351) show template plugin name, i.e. 'copying' for copy instead of 'templating'

#### Removed

- 1. Message: 'Warning: Attempting to use environment vars as data. . . ' became warning log
- 2. Message: 'Warning: Both data.yml and /. . . /.moban.cd/data.yml does not exist' became warning log
- 3. with -v, you would see them in such a situation

### **14.5 0.6.6 - 10.11.2019**

#### Added

1. support moban file inheritance. one base moban file and child repos can inherit and override

### **14.6 0.6.5 - 13.10.2019**

#### Added

1. [#335:](https://github.com/moremoban/moban/issues/335) support intermediate targets in moban file

### **14.7 0.6.4 - 4.10.2019**

#### Updated

- 1. Command options have been grouped. –template\_type became –template-type
- 2. Increment gitfs2 to version 0.0.2. [gitfs#4](https://github.com/moremoban/gitfs/issues/4)

### **14.8 0.6.3 - 25.09.2019**

#### Added

1. [#260:](https://github.com/moremoban/moban/issues/260) jinja-cli parity: support command line pipe stream.

### **14.9 0.6.2 - 15.09.2019**

#### Added

- 1. [#322:](https://github.com/moremoban/moban/issues/322) Implicit targets with template extensions default to copy
- 2. [#257:](https://github.com/moremoban/moban/issues/257) '-e' to load extensions for template engines, i.e. jinja2
- 3. [#333:](https://github.com/moremoban/moban/issues/333) command line template fails with version 0.6.1

### **14.10 0.6.1 - 10.09.2019**

#### Fixed

1. [#328:](https://github.com/moremoban/moban/issues/328) update backward compatibility

### **14.11 0.6.0 - 10.09.2019**

#### Added

- 1. [#205:](https://github.com/moremoban/moban/issues/205) support [pyFilesystem2](https://pyfilesystem2.readthedocs.io/)
- 2. [#185:](https://github.com/moremoban/moban/issues/185) -v will enable moban application logging for development. And -V is for version.
- 3. [#325:](https://github.com/moremoban/moban/issues/325) -vv show debug trace
- 4. [#126:](https://github.com/moremoban/moban/issues/126) Allow mobanfile to include data from arbitrary config files
- 5. [#256:](https://github.com/moremoban/moban/issues/256) jinja2-cli parity: '-d hello=world' to define custom variable on cli

#### Updated

1. [#275:](https://github.com/moremoban/moban/issues/275) fix moban 0.4.5 test failures on openSUSE Tumbleweed

### **14.12 0.5.0 - 14.07.2019**

#### Updated

- 1. [#277:](https://github.com/moremoban/moban/issues/277) Restored dependency git-url-parse, replacing incompatible giturlparse which was used during moban  $0.4.x$
- 2. [#281:](https://github.com/moremoban/moban/issues/281) Fixed unicode support on Python 2.7
- 3. [#274:](https://github.com/moremoban/moban/issues/274) Updated ruamel.yaml dependency pins to restore support for Python 3.4, and prevent installation of versions that can not be installed on Python 3.7
- 4. [#285:](https://github.com/moremoban/moban/issues/285) Fixed CI testing of minimum requirements
- 5. [#271:](https://github.com/moremoban/moban/issues/271) Fixed repository caching bug preventing branch switching
- 6. [#292:](https://github.com/moremoban/moban/issues/292) Reformatted YAML files according to yamllint rules
- 7. [#291:](https://github.com/moremoban/moban/issues/291) Fixed filename typos in README
- 8. [#280:](https://github.com/moremoban/moban/issues/280) Added CI to ensure repository is in sync with upstream
- 9. [#280:](https://github.com/moremoban/moban/issues/280) sync setup.py from pypi-mobans

### **14.13 0.4.5 - 07.07.2019**

#### Updated

1. [#271:](https://github.com/moremoban/moban/issues/271) support git branch change in later run.

### **14.14 0.4.4 - 26.05.2019**

#### Updated

1. [#265:](https://github.com/moremoban/moban/issues/265) Use simple *read binary* to read instead of encoding

### **14.15 0.4.3 - 16.03.2019**

#### Removed

1. [#253:](https://github.com/moremoban/moban/issues/253) symbolic link in regression pack causes python setup.py to do recursive include

#### Added

1. [#209:](https://github.com/moremoban/moban/issues/209) Alert moban user when *git* is not available and is used.

#### Updated

1. [#261:](https://github.com/moremoban/moban/issues/261) since moban group template files per template type, this fill use first come first register to order moban group

### **14.16 0.4.2 - 08.03.2019**

#### Added

- 1. [#234:](https://github.com/moremoban/moban/issues/234) Define template parameters on the fly inside *targets* section
- 2. [#62:](https://github.com/moremoban/moban/issues/62) select a group target to run

#### Updated

- 1. [#180:](https://github.com/moremoban/moban/issues/180) No longer two statistics will be shown in v0.4.x. legacy copy targets are injected into a normal targets. cli target is made a clear priority.
- 2. [#244:](https://github.com/moremoban/moban/issues/244) version 0.4.2 is first version which would work perfectly on windows since 17 Nov 2018. Note that: file permissions are not used on windows. Why the date? because samefile is not avaiable on windows, causing unit tests to fail hence it lead to my conclusion that moban version between 17 Nov 2018 and March 2019 wont work well on Windows.

### **14.17 0.4.1 - 28.02.2019**

#### Added

- 1. [#235:](https://github.com/moremoban/moban/issues/235) user defined template types so that custom file extensions, template configurations can be controlled by moban user
- 2. [#232:](https://github.com/moremoban/moban/issues/232) the package dependencies have been fine tuning to lower versions, most of them are dated back to 2017.

### **14.18 0.4.0 - 20.02.2019**

#### Added

1. [#165:](https://github.com/moremoban/moban/issues/165) Copy as plugins

#### Updated

- 1. [#219:](https://github.com/moremoban/moban/issues/219) git clone depth set to 2
- 2. [#186:](https://github.com/moremoban/moban/issues/186) lowest dependecy on ruamel.yaml is 0.15.5, Jun 2017

### **14.19 0.3.10 - 03.02.2019**

#### Added

- 1. [#174:](https://github.com/moremoban/moban/issues/174) Store git cache in XDG\_CACHE\_DIR
- 2. [#107:](https://github.com/moremoban/moban/issues/107) Add -v to show current moban version
- 3. [#164:](https://github.com/moremoban/moban/issues/164) support additional data formats

#### Updated

- 1. [#178:](https://github.com/moremoban/moban/issues/178) UnboundLocalError: local variable 'target' referenced before assignment
- 2. [#169:](https://github.com/moremoban/moban/issues/169) uses GitPython instead of barebone git commands

### **14.20 0.3.9 - 18-1-2019**

#### Updated

- 1. [#90:](https://github.com/moremoban/moban/issues/90) allow adding extra jinja2 extensions. *jinja2.ext.do*, *jinja2.ext.loopcontrols* are included by default. what's more, any other template enigne are eligible for extension additions.
- 2. [#158:](https://github.com/moremoban/moban/issues/158) Empty file base\_engine.py is finally removed

### **14.21 0.3.8 - 12-1-2019**

#### Updated

- 1. [#141:](https://github.com/moremoban/moban/issues/141) disable file permissions copy feature and not to check file permission changes on windows.
- 2. [#154:](https://github.com/moremoban/moban/issues/154) introduce first ever positional argument for string base template.
- 3. [#157:](https://github.com/moremoban/moban/issues/157) the exit code behavior changed. for backward compactibility please use –exit-code. Otherwise, moban will not tell if there is any changes.

### **14.22 0.3.7 - 6-1-2019**

#### Updated

- 1. [#146:](https://github.com/moremoban/moban/issues/146) added a low-setup usage mode via environment variables to moban
- 2. [#148:](https://github.com/moremoban/moban/issues/148) include test related files in the package for package validation when distributing via linux system, i.e. OpenSuse

### **14.23 0.3.6 - 30-12-2018**

#### Updated

- 1. [#143:](https://github.com/moremoban/moban/issues/143) moban shall report permission error and continue the rest of the copying task.
- 2. [#122:](https://github.com/moremoban/moban/issues/122) Since 0.3.6, moban is tested on windows and macos too, using azure build pipelines. It is already tested extensively on travis-ci on linux os.

### **14.24 0.3.5 - 10-12-2018**

#### Updated

1. [#37:](https://github.com/moremoban/moban/issues/37) moban will report line number where the value is empty and the name of mobanfile. Switch from pyyaml to ruamel.yaml.

### **14.25 0.3.4.1 - 28-11-2018**

#### Updated

1. [#137:](https://github.com/moremoban/moban/issues/137) missing contributors.rst file

### **14.26 0.3.4 - 18-11-2018**

#### Added

- 1. global variables to store the target and template file names in the jinja2 engine
- 2. moban-handlebars is tested to work well with this version and above

#### Updated

1. Template engine interface has been clarified and documented

### **14.27 0.3.3 - 05-11-2018**

#### Added

1. alternative and expanded syntax for requires, so as to accomendate github submodule recursive

### **14.28 0.3.2 - 04-11-2018**

#### Added

1. configuration dirs may be located by *requires*, i.e. configuration files may be in a python package or git repository.

### **14.29 0.3.1 - 02-11-2018**

#### Added

1. [#97:](https://github.com/moremoban/moban/issues/97) requires will clone a repo if given. Note: only github, gitlab, bitbucket for now

### **14.30 0.3.0 - 27-18-2018**

#### Added

1. [#89:](https://github.com/moremoban/moban/issues/89) Install pypi-hosted mobans through requires syntax

#### Updated

- 1. [#96:](https://github.com/moremoban/moban/issues/96) Fix for FileNotFoundError for plugins
- 2. various documentation updates

#### Removed

- 1. [#88:](https://github.com/moremoban/moban/issues/88) removed python 2.6 support
- 2. removed python 3.3 support

### **14.31 0.2.4 - 14-07-2018**

#### Added

- 1. [#32:](https://github.com/moremoban/moban/issues/32) option 1 copy a directory without its subdirectories.
- 2. [#30:](https://github.com/moremoban/moban/issues/30) command line template option is ignore when a moban file is present

### **14.32 0.2.3 - 10-07-2018**

#### Added

- 1. [#76:](https://github.com/moremoban/moban/issues/76) running moban as a module from python command
- 2. [#32:](https://github.com/moremoban/moban/issues/32) copy a directory recusively
- 3. [#33:](https://github.com/moremoban/moban/issues/33) template all files in a directory

### **14.33 0.2.2 - 16-06-2018**

#### Added

1. [#31:](https://github.com/moremoban/moban/issues/31) create directory if missing during copying

#### Updated

1. [#28:](https://github.com/moremoban/moban/issues/28) if a template has been copied once before, it is skipped in the next moban call

### **14.34 0.2.1 - 13-06-2018**

#### Updated

- 1. templates using the same template engine will be templated as a group
- 2. update lml dependency to 0.0.3

### **14.35 0.2.0 - 11-06-2018**

#### Added

- 1. [#18:](https://github.com/moremoban/moban/issues/18) file exists test
- 2. [#23:](https://github.com/moremoban/moban/issues/23) custom jinja plugins
- 3. [#26:](https://github.com/moremoban/moban/issues/26) repr filter
- 4. [#47:](https://github.com/moremoban/moban/issues/47) allow the expansion of template engine
- 5. [#58:](https://github.com/moremoban/moban/issues/58) allow template type per template

#### Updated

1. [#34:](https://github.com/moremoban/moban/issues/34) fix plural message if single file is processed

### **14.36 0.1.4 - 29-May-2018**

#### Updated

- 1. [#21:](https://github.com/moremoban/moban/issues/21) targets become optional
- 2. [#19:](https://github.com/moremoban/moban/issues/19) transfer symlink's target file's file permission under unix/linux systems
- 3. [#16:](https://github.com/moremoban/moban/issues/16) introduce copy key word in mobanfile

### **14.37 0.1.3 - 12-Mar-2018**

#### Updated

1. handle unicode on python 2

### **14.38 0.1.2 - 10-Jan-2018**

#### Added

1. [#13:](https://github.com/moremoban/moban/issues/13) strip off new lines in the templated file

### **14.39 0.1.1 - 08-Jan-2018**

#### Added

- 1. the ability to present a long text as multi-line paragraph with a custom upper limit
- 2. speical filter expand github references: pull request and issues
- 3. [#15:](https://github.com/moremoban/moban/issues/15) fix templating syntax to enable python 2.6

### **14.40 0.1.0 - 19-Dec-2017**

#### Added

1. [#14,](https://github.com/moremoban/moban/issues/14) provide shell exit code

### **14.41 0.0.9 - 24-Nov-2017**

#### Added

- 1. [#11,](https://github.com/moremoban/moban/issues/11) recognize .moban.yaml as well as .moban.yml.
- 2. [#9,](https://github.com/moremoban/moban/issues/9) preserve file permissions of the source template.
- 3. *-m* option is added to allow you to specify a custom moban file. kinda related to issue 11.

#### Updated

1. use explicit version name: *moban\_file\_spec\_version* so that *version* can be used by users. [#10](https://github.com/moremoban/moban/issues/10) Please note: moban\_file\_spec\_version is reserved for future file spec upgrade. For now, all files are assumed to be '1.0'. When there comes a new version i.e. 2.0, new moban file based on 2.0 will have to include 'moban\_file\_spec\_version: 2.0'

### **14.42 0.0.8 - 18-Nov-2017**

#### Added

1. [#8,](https://github.com/moremoban/moban/issues/8) verify the existence of custom template and configuration directories. default .moban.td, .moban.cd are ignored if they do not exist.

#### Updated

1. Colorize error messages and processing messages. crayons become a dependency.

### **14.43 0.0.7 - 19-Jul-2017**

#### Added

1. Bring the visibility of environment variable into jinja2 templating process: [#7](https://github.com/moremoban/moban/issues/7)

### **14.44 0.0.6 - 16-Jun-2017**

#### Added

1. added '-f' flag to force moban to template all files despite of .moban.hashes

#### Updated

1. moban will not template target file in the situation where the changes occured in target file than in the source: the template file + the data configuration after moban has been applied. This new release will remove the change during mobanization process.

### **14.45 0.0.5 - 17-Mar-2017**

#### Added

- 1. Create a default hash store when processing a moban file. It will save unnecessary file write to the disc if the rendered content is not changed.
- 2. Added summary reports

### **14.46 0.0.4 - 11-May-2016**

#### Updated

1. Bug fix [#5,](https://github.com/moremoban/moban/issues/5) should detect duplicated targets in *.moban.yml* file.

### **14.47 0.0.3 - 09-May-2016**

#### Updated

1. Bug fix [#4,](https://github.com/moremoban/moban/issues/4) keep trailing new lines

### **14.48 0.0.2 - 27-Apr-2016**

#### Updated

1. Bug fix [#1,](https://github.com/moremoban/moban/issues/1) failed to save utf-8 characters

### **14.49 0.0.1 - 23-Mar-2016**

#### Added

1. Initial release

<span id="page-60-0"></span>Migration Notes

Indices and tables

- <span id="page-62-0"></span>• genindex
- modindex
- search